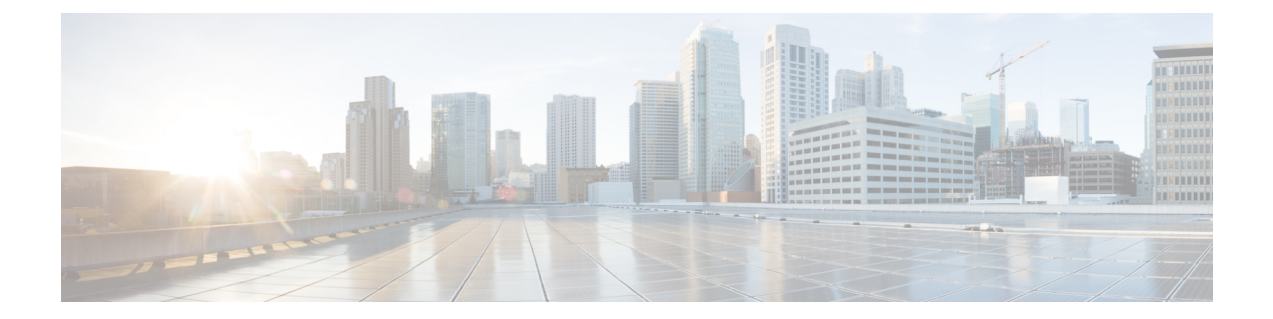

# コンソールポート、**Telnet**、および**SSH**の 処理

この章は、次の項で構成されています。

- コンソール ポート、Telnet、および SSH に関する注意事項と制約事項 (1 ページ)
- コンソール ポートの概要 (2 ページ)
- コンソール ポートの処理について (2 ページ)
- Telnet および SSH の概要 (2ページ)
- 持続性 Telnet および持続性 SSH の概要 (3 ページ)
- コンソール ポートのトランスポート マップの設定 (3 ページ)
- 持続性 Telnet の設定 (5 ページ)
- 持続性 SSH の設定 (8 ページ)
- コンソール ポート、SSH、および Telnet の処理設定の表示 (12 ページ)
- モデム接続用の補助ポートの設定 (17 ページ)

# コンソール ポート、**Telnet**、および **SSH** に関する注意事 項と制約事項

- トランスポートマップがイーサネット管理インターフェイスに適用されるとき、トランス ポート マップでの Telnet および Secure Shell (SSH)設定は、他のすべての Telnet および SSH 設定をオーバーライドします。
- イーサネット管理インターフェイスを開始するユーザの認証には、ローカルユーザ名とパ スワードだけを使用できます。持続性 Telnet または持続性 SSH を使用してイーサネット 管理インターフェイス経由でルータにアクセスするユーザは、AAA 認証を使用できませ  $\lambda$
- アクティブな Telnet または SSH セッションがあるイーサネット管理インターフェイスに トランスポート マップを適用すると、アクティブ セッションが切断される可能性があり ます。しかし、インターフェイスからトランスポートマップを削除すると、アクティブな Telnet セッションまたは SSH セッションの接続は切断されません。

• 診断バナーおよび待機バナーの設定は任意ですが、設定することを推奨します。バナー は、特に Telnet または SSH 試行ステータスをユーザに示すインジケータとして役立ちま す。

### コンソール ポートの概要

ルータ上のコンソールポートは、EIA/TIA-232非同期、フロー制御なしのシリアル接続で、コ ネクタはRJ-45コネクタを使用します。コンソールポートはルータへのアクセスに使用され、 ルート プロセッサの前面パネルに位置しています。

コンソールポートを使用したルータへのアクセスについては、Cisco IOSXE[ソフトウェアの使](isr4400-sw-config-xe-17_chapter4.pdf#nameddest=unique_62) [用](isr4400-sw-config-xe-17_chapter4.pdf#nameddest=unique_62)を参照してください。

### コンソール ポートの処理について

コンソールポートを使用してルータにアクセスする場合は、自動的にCisco IOSCommand-Line Interface (CLI)へ誘導されます。

コンソールポートを介したルータへのアクセス試行で、CLI に接続する前にブレーク信号を 送った場合(**Ctrl-C** または **Ctrl-Shift-6** を押すか、Telnet プロンプトで **send break** コマンドを 入力)、非 RPIOS サブパッケージにアクセス可能であれば、診断モードに誘導されます。こ れらの設定を変更するには、コンソール ポートに設定したトランスポート マップをコンソー ル インターフェイスに適用します。

### **Telnet** および **SSH** の概要

ルータ上の Telnet および SSH を、他のシスコ プラットフォームの Telnet および SSH と同様に 設定して操作することができます。従来の Telnet については、『Cisco IOS [Terminal](http://www.cisco.com/c/en/us/td/docs/ios/12_2/termserv/command/reference/ftersv_r.html) Services Command [Reference,](http://www.cisco.com/c/en/us/td/docs/ios/12_2/termserv/command/reference/ftersv_r.html) Release 12.2』の回線コマンドを参照してください。AAA 認証方式の詳細 については、「[Authentication](http://www.cisco.com/c/en/us/td/docs/ios/12_2/security/command/reference/fsecur_r/srfathen.html) Commands」の章の回線コマンドを参照してください。

従来の SSH の設定については、『Cisco IOS [TerminalServices](http://www.cisco.com/c/en/us/td/docs/ios/12_2/termserv/command/reference/ftersv_r.html) Command Reference, Release 12.2』 の「Configuring Secure Shell」の章を参照してください。

ルータでは、持続性 Telnet および持続性 SSH を使用することで、ユーザが Telnet や SSH を 使って管理イーサネットポート経由でルータにアクセスするとき、ネットワーク管理者は着信 トラフィックの処理をより明確に定義できます。特に、持続性Telnetおよび持続性SSHでは、 Cisco IOS プロセスに障害が発生しても、Telnet または SSH を使用してイーサネット管理ポー ト経由でアクセスできるようにルータを設定できるため、より安定したネットワークアクセス が実現します。

### 持続性 **Telnet** および持続性 **SSH** の概要

従来のシスコ ルータでは、Cisco IOS ソフトウェアに障害が発生した場合、Telnet または SSH を使用してルータにアクセスすることは不可能でした。従来のシスコ ルータで Cisco IOS の障 害が発生した場合、ルータにアクセスする方法はコンソールポートを介する方法しかありませ ん。同様に、持続性 Telnet や持続性 SSH を使用しないルータ上のすべてのアクティブな Cisco IOSプロセスで障害が発生した場合は、コンソールポート経由でしかルータにアクセスできま せん。

ただし、持続性 Telnet や持続性 SSH を使用すると、イーサネット管理インターフェイスの着 信 Telnet トラフィックまたは SSH トラフィックの処理を定義するトランスポート マップを設 定できます。多くの設定オプションがある中で、トランスポートマップを設定することで、す べてのトラフィックを Cisco IOS CLI や診断モードに転送できます。あるいは、Cisco IOS VTY 回線が使用可能になるのを待っているユーザがブレーク信号を送信した場合に、IOSVTY回線 が使用可能になるまで待機してからユーザを診断モードに転送することもできます。ユーザが Telnet または SSH を使って診断モードにアクセスする場合、アクティブな Cisco IOS プロセス がなくても、この Telnet 接続または SSH 接続は使用可能です。つまり、持続性 Telnet および 持続性 SSH には、Cisco IOS プロセスが非アクティブな場合に診断モード経由でルータにアク セスできる機能が導入されています。診断モードについては、「Cisco IOS XE [ソフトウェアの](http://www.cisco.com/c/en/us/td/docs/routers/access/4400/software/configuration/guide/isr4400swcfg/using_cli.html#55111) [使用](http://www.cisco.com/c/en/us/td/docs/routers/access/4400/software/configuration/guide/isr4400swcfg/using_cli.html#55111)」を参照してください。持続性 Telnet または持続性 SSH トランスポート マップを使用し て設定できるオプションについては、持続性 Telnet の設定 (5ページ)および持続性 SSHの 設定 (8ページ)を参照してください。

# コンソール ポートのトランスポート マップの設定

このタスクでは、ルータ上のコンソール ポート インターフェイスにトランスポート マップを 設定する方法について説明します。

#### 手順の概要

- **1. enable**
- **2. configure terminal**
- **3. transport-map type console** *transport-map-name*
- **4. connection wait** [**allow** [**interruptible**] **| none** [**disconnect**]]
- **5.** (任意) **banner** [**diagnostic | wait**] *banner-message*
- **6. exit**
- **7. transport type console** *console-line-number* **input** *transport-map-name*

#### 手順の詳細

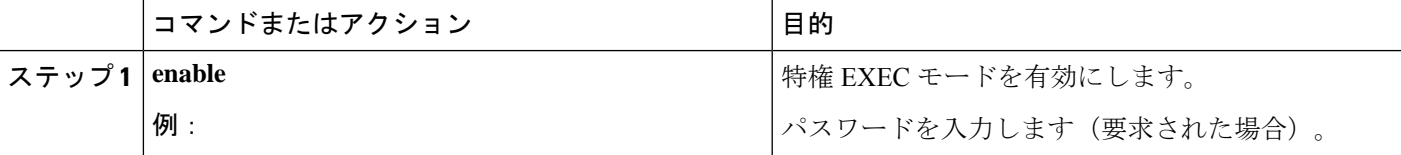

I

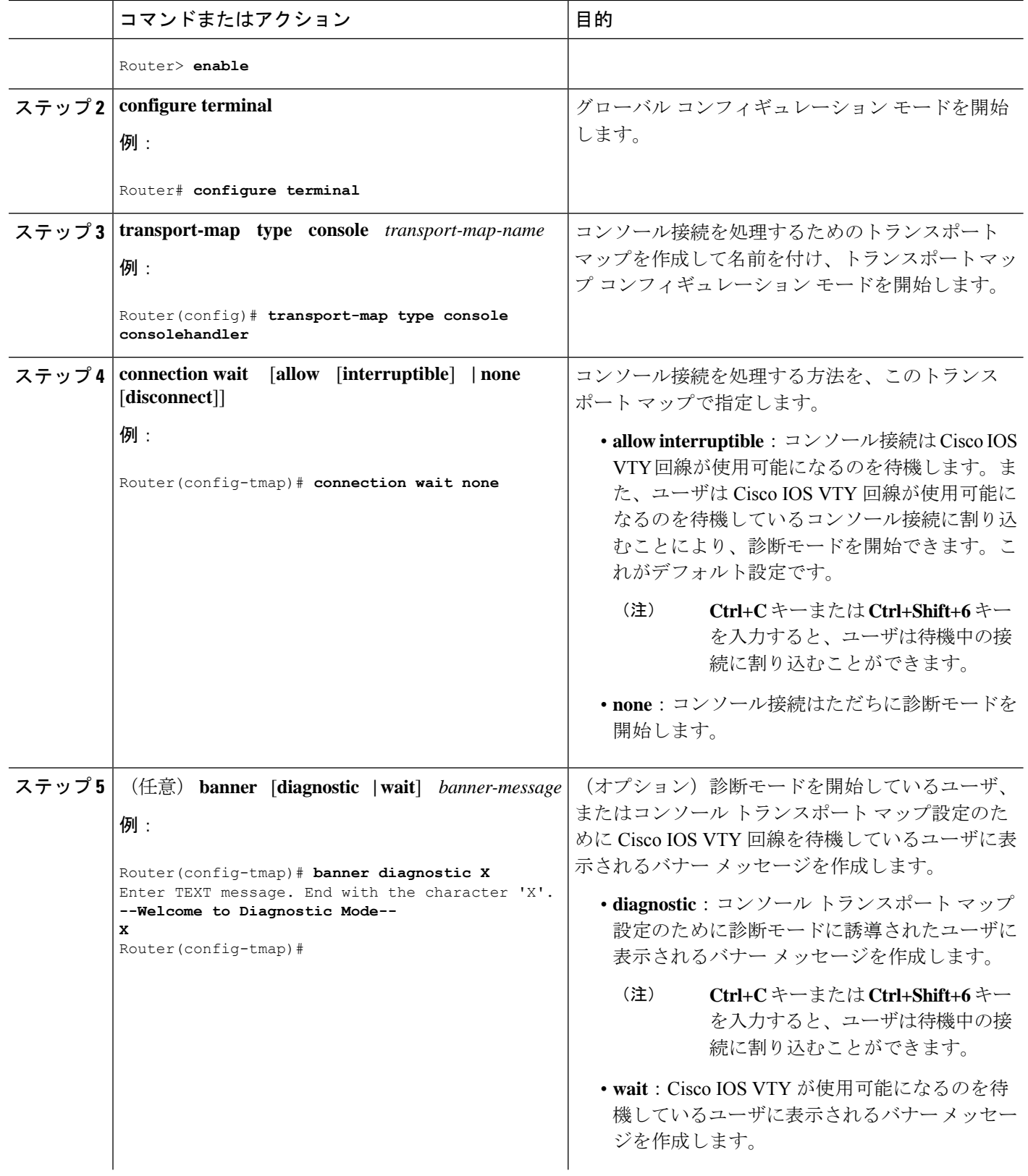

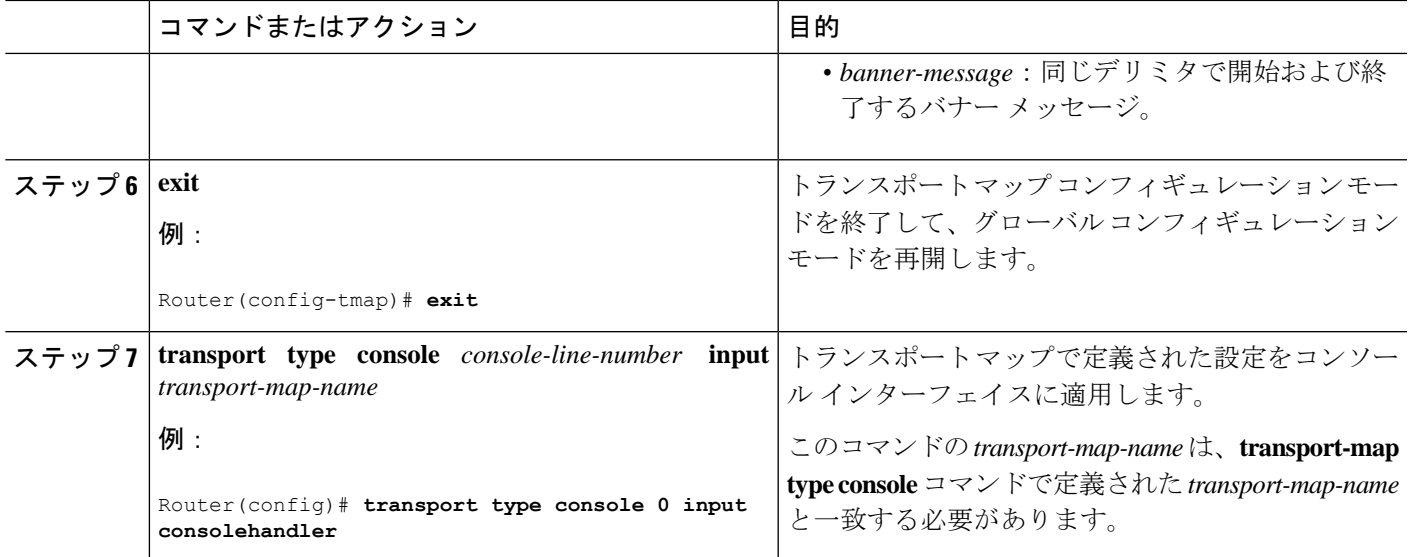

#### 例

次に、コンソール ポートのアクセス ポリシーを設定し、コンソール ポート 0 に接続 するためにトランスポート マップを作成する例を示します。

```
Router(config)# transport-map type console consolehandler
Router(config-tmap)# connection wait allow interruptible
Router(config-tmap)# banner diagnostic X
Enter TEXT message. End with the character 'X'.
--Welcome to diagnostic mode--
X
Router(config-tmap)# banner wait X
Enter TEXT message. End with the character 'X'.
Waiting for IOS vty line
X
Router(config-tmap)# exit
Router(config)# transport type console 0 input consolehandler
```
## 持続性 **Telnet** の設定

ルータ上の Cisco IOS vty 回線にアクセスする持続性 Telnet の場合、vty 回線用にローカルログ イン認証が設定されている必要があります(回線コンフィギュレーション モードの **login** コマ ンド)。ローカル ログイン認証が設定されていない場合、ユーザは、トランスポート マップ が適用された管理イーサネット インターフェイス への Telnet 接続を使用して Cisco IOS にアク セスできません。ただし、この場合でも、診断モードにはアクセスできます。

#### 手順の概要

- **1. enable**
- **2. configure terminal**
- **3. transport-map type persistent telnet** *transport-map-name*
- **4. connection wait** [**allow** [**interruptible**] **| none** [**disconnect**]]
- **5.** (任意) **banner** [**diagnostic | wait**] *banner-message*
- **6. transport interface gigabitethernet 0**
- **7. exit**
- **8. transport type persistent telnetinput** *transport-map-name*

### 手順の詳細

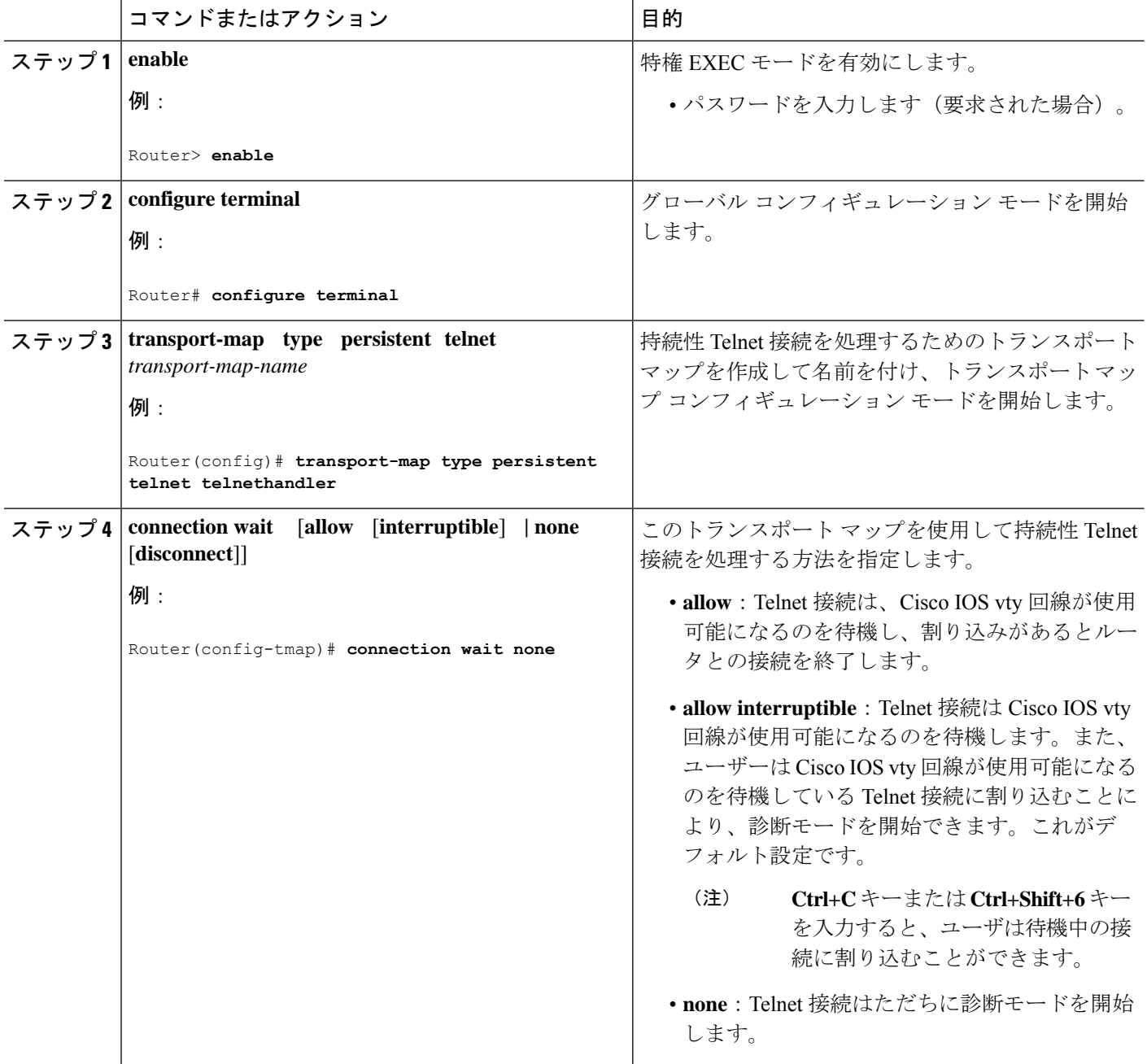

I

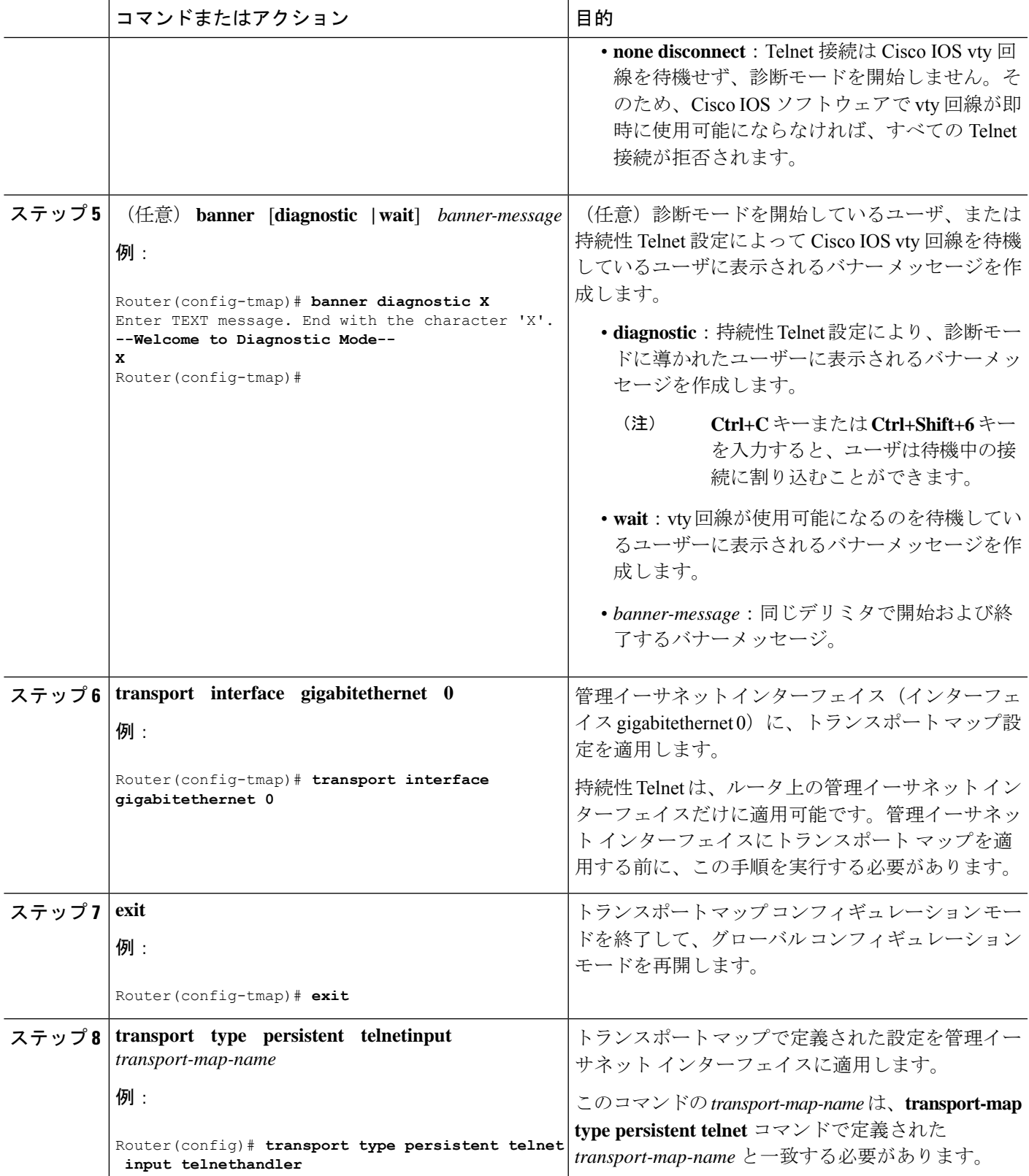

#### 例

次の例では、トランスポートマップの設定によって、すべての Telnet 接続は Cisco IOS XEvty回線が使用可能になるまで待機した後でルータに接続します。その間、ユーザー はこのプロセスに割り込みを行って、診断モードを開始できます。このような設定が 管理イーサネット インターフェイス(**interface gigabitethernet 0**)に適用されます。

また、診断バナーと待機バナーも設定されます。

**transport type persistent telnet input** コマンドが入力され、持続性 Telnet がイネーブル になると、トランスポートマップがインターフェイスに適用されます。

```
Router(config)# transport-map type persistent telnet telnethandler
Router(config-tmap)# connection wait allow interruptible
Router(config-tmap)# banner diagnostic X
Enter TEXT message. End with the character 'X'.
--Welcome to diagnostic mode--
X
Router(config-tmap)# banner wait X
Enter TEXT message. End with the character 'X'.
Waiting for IOS IOS Process--
X
Router(config-tmap)# transport interface gigabitethernet 0
Router(config-tmap)# exit
Router(config)# transport type persistent telnet input telnethandler
```
### 持続性 **SSH** の設定

このタスクでは、ルータで持続性 SSH を設定する方法を説明します。

#### 手順の概要

- **1. enable**
- **2. configure terminal**
- **3. transport-map type persistent ssh** *transport-map-name*
- **4. connection wait** [**allow** [**interruptible**] **| none** [**disconnect**]]
- **5. rsa keypair-name** *rsa-keypair-name*
- **6.** (任意) **authentication-retries** *number-of-retries*
- **7.** (任意) **banner** [**diagnostic | wait**] *banner-message*
- **8.** (任意) **time-out** *timeout-interval*
- **9. transport interface gigabitethernet 0**

**10. exit**

**11. transport type persistent ssh input** *transport-map-name*

### 手順の詳細

 $\mathbf I$ 

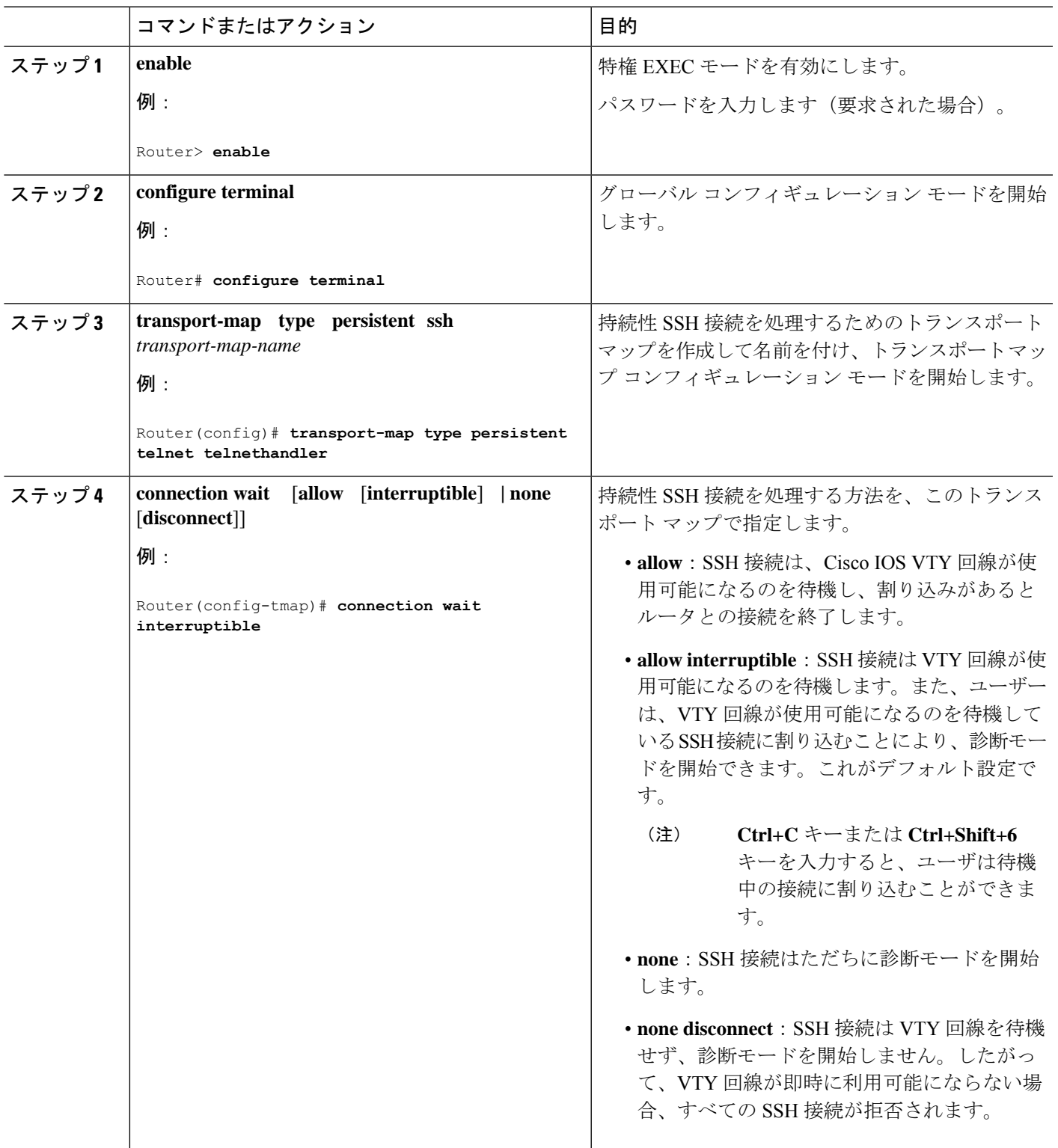

I

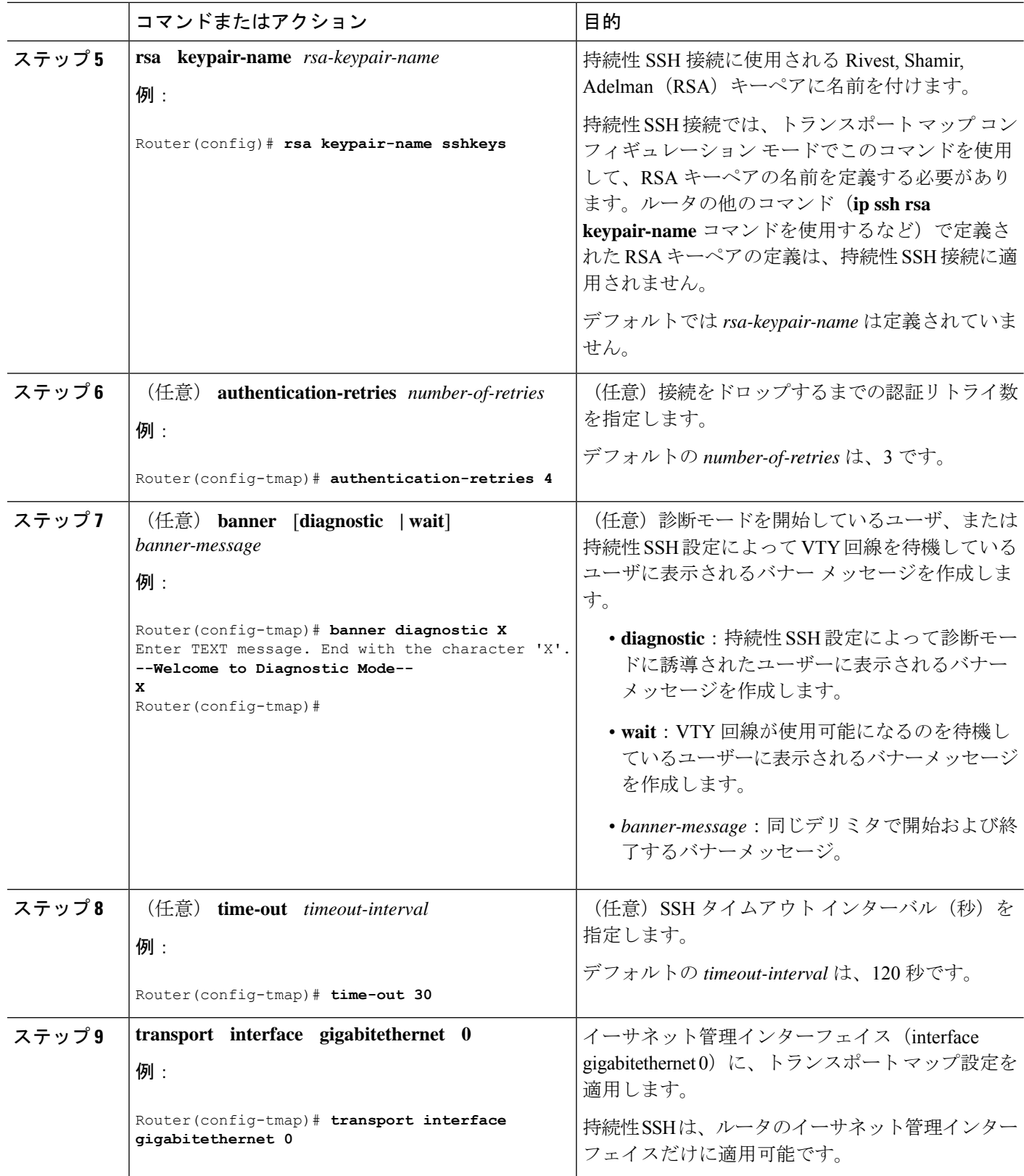

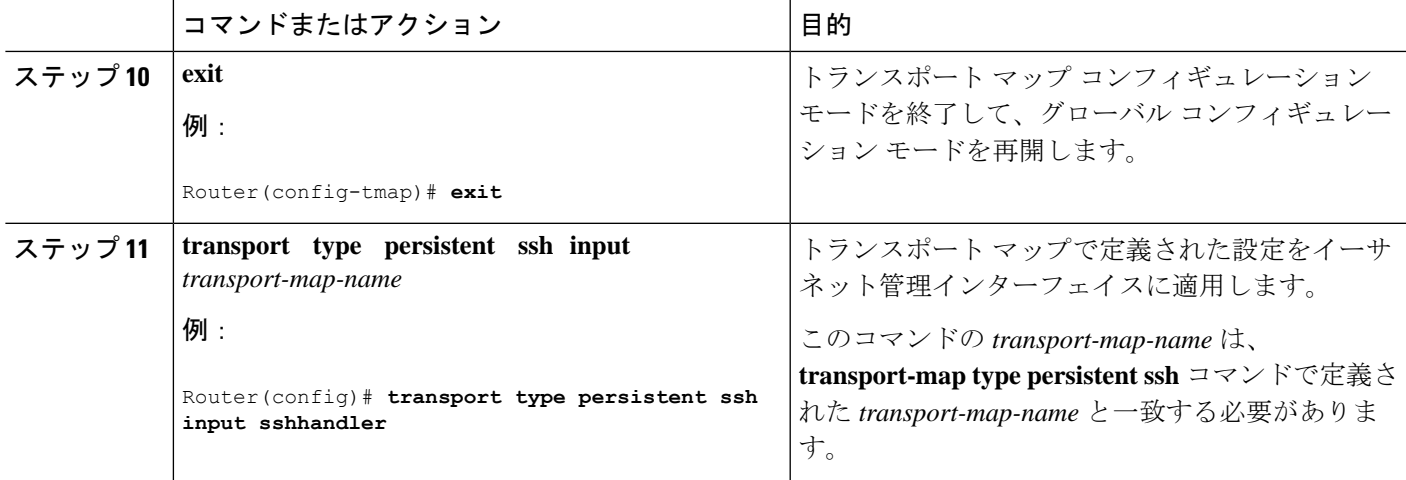

### 例

次の例では、トランスポート マップの設定によってすべての SSH 接続が VTY 回線の アクティブ化を待機した後で、設定対象のルータに接続します。このトランスポート マップ設定はイーサネット管理インターフェイス(インターフェイス gigabitethernet 0)に適用されます。RSA キーペアには、sshkeys という名前が付けられています。

この例では、持続性 SSH の設定に必要なコマンドだけを使用しています。

```
Router(config)# transport-map type persistent ssh sshhandler
Router(config-tmap)# connection wait allow
Router(config-tmap)# rsa keypair-name sshkeys
Router(config-tmap)# transport interface gigabitethernet 0
Enter TEXT message. End with the character 'X'.
--Welcome to diagnostic mode--
X
Router(config-tmap)# banner wait X
Enter TEXT message. End with the character 'X'.
--Waiting for IOS IOS Process--
X
Router(config-tmap)# transport interface gigabitethernet 0
Router(config-tmap)# exit
Router(config)# transport type persistent telnet input telnethandler
```
次の例では、トランスポートマップの設定により、SSH経由でイーサネット管理ポー トへのアクセスを試みるユーザに次の設定が適用されます。

- SSH ユーザは VTY 回線がアクティブになるのを待機しますが、VTY 回線を介し たCisco IOSソフトウェアへのアクセス試行が中断されると、診断モードを開始し ます。
- RSA キー ペアの名前は sshkeys です。
- この接続により、1 回の認証リトライが許可されます。
- このトランスポートマップによる SSH 処理の結果として診断モードが開始される と、バナー --Welcome to Diagnostic Mode-- が表示されます。
- 接続が VTY 回線のアクティブ化を待機している場合、バナー --Waiting for vty line-- が表示されます。
- **transport type persistent ssh input** コマンドが入力され、持続性 SSH が有効になる と、トランスポートマップがインターフェイスに適用されます。

```
Router(config)# transport-map type persistent ssh sshhandler
Router(config-tmap)# connection wait allow interruptible
Router(config-tmap)# rsa keypair-name sshkeys
Router(config-tmap)# authentication-retries 1
Router(config-tmap)# banner diagnostic X
Enter TEXT message. End with the character 'X'.
--Welcome to diagnostic mode--
X
Router(config-tmap)# banner wait X
Enter TEXT message. End with the character 'X'.
--Waiting for vty line--
X
Router(config-tmap)# time-out 30
Router(config-tmap)# transport interface gigabitethernet 0
Router(config-tmap)# exit
Router(config)# transport type persistent ssh input sshhandler
```
## コンソール ポート、**SSH**、および **Telnet** の処理設定の表 示

コンソールポート、SSH、およびTelnetの処理設定を表示するには、次のコマンドを使用しま す。

- **show transport-map**
- **show platform software configuration access policy**

トランスポート マップ設定を表示するには、**show transport-map** コマンドを使用します。 **show transport-map** [**all | name** *transport-map-name* **| type** [**console | persistent** [**ssh | telnet**]]] このコマンドは、ユーザ EXEC モードまたは特権 EXEC モードで使用可能です。

#### 例

次に、ルータで設定されたトランスポートマップの例(コンソールポート (consolehandler)、 持続性 SSH(sshhandler)、持続性 Telnet トランスポート(telnethandler))を示します。

```
Router# show transport-map all
Transport Map:
Name: consolehandler
Type: Console Transport
Connection:
Wait option: Wait Allow Interruptable
Wait banner:
```
Waiting for the IOS CLI

bshell banner:

Welcome to Diagnostic Mode

Transport Map: Name: sshhandler Type: Persistent SSH Transport

Interface: GigabitEthernet0

Connection: Wait option: Wait Allow Interruptable Wait banner:

Waiting for IOS prompt

Bshell banner: Welcome to Diagnostic Mode

SSH: Timeout: 120 Authentication retries: 5 RSA keypair: sshkeys

Transport Map: Name: telnethandler Type: Persistent Telnet Transport

Interface: GigabitEthernet0

Connection: Wait option: Wait Allow Interruptable Wait banner:

Waiting for IOS process

Bshell banner:

Welcome to Diagnostic Mode

Transport Map: Name: telnethandling1 Type: Persistent Telnet Transport

Connection: Wait option: Wait Allow

Router# **show transport-map type console** Transport Map: Name: consolehandler Type: Console Transport

Connection: Wait option: Wait Allow Interruptable Wait banner:

Waiting for the IOS CLI

Bshell banner:

Welcome to Diagnostic Mode

Router# **show transport-map type persistent ssh** Transport Map: Name: sshhandler Type: Persistent SSH Transport

Interface: GigabitEthernet0

Connection: Wait option: Wait Allow Interruptable Wait banner:

Waiting for IOS prompt

Bshell banner:

Welcome to Diagnostic Mode

SSH: Timeout: 120 Authentication retries: 5 RSA keypair: sshkeys

Router# **show transport-map type persistent telnet** Transport Map: Name: telnethandler Type: Persistent Telnet Transport

Interface: GigabitEthernet0

Connection: Wait option: Wait Allow Interruptable Wait banner:

Waiting for IOS process

Bshell banner:

Welcome to Diagnostic Mode

Transport Map: Name: telnethandling1 Type: Persistent Telnet Transport

Connection: Wait option: Wait Allow

Router# **show transport-map name telnethandler** Transport Map: Name: telnethandler Type: Persistent Telnet Transport

Interface: GigabitEthernet0 Connection: Wait option: Wait Allow Interruptable Wait banner: Waiting for IOS process Bshell banner: Welcome to Diagnostic Mode Router# **show transport-map name consolehandler** Transport Map: Name: consolehandler

Connection: Wait option: Wait Allow Interruptable Wait banner:

Waiting for the IOS CLI

Type: Console Transport

Bshell banner:

Welcome to Diagnostic Mode

#### Router# **show transport-map name sshhandler** Transport Map: Name: sshhandler Type: Persistent SSH Transport

Interface: GigabitEthernet0

Connection: Wait option: Wait Allow Interruptable Wait banner:

Waiting for IOS prompt

Bshell banner:

Welcome to Diagnostic Mode

SSH: Timeout: 120 Authentication retries: 5 RSA keypair: sshkeys

Router#

着信コンソール ポート、SSH、および Telnet 接続の処理に関する現行設定を表示するには、 **show platform software configuration access policy** コマンドを使用します。このコマンドの出力 には、各接続タイプ(Telnet、SSH、およびコンソール)の現在の待機ポリシーと、現在設定 されているバナーの情報が示されます。

**show transport-map** コマンドとは異なり、**show platform software configuration access policy** コ マンドは診断モードで使用可能です。このため、トランスポートマップ設定情報が必要である にもかかわらず Cisco IOS CLI にアクセスできない場合に、このコマンドを入力できます。

### 例

Router# **show platform software configuration access policy** The current access-policies

Method : telnet Rule : wait Shell banner: Wait banner :

Method : ssh Rule : wait Shell banner: Wait banner :

Method : console Rule : wait with interrupt Shell banner: Wait banner :

#### 例

次に、SSH 用の新しいトランスポートマップが設定される前と後の両方で発行される **platform software configurationaccesspolicy** コマンドの例を示します。設定時に、持続 性 SSH トランスポート マップの接続ポリシーとバナーが設定され、SSH のトランス ポート マップがイネーブル化されます。

Router# **show platform software configuration access policy** The current access-policies

Method : telnet Rule : wait with interrupt Shell banner: Welcome to Diagnostic Mode

Wait banner : Waiting for IOS Process

Method : ssh Rule : wait Shell banner: Wait banner :

Method : console Rule : wait with interrupt Shell banner: Wait banner :

Router# **configure terminal**

Enter configuration commands, one per line. End with CNTL/Z. Router(config)# **transport-map type persistent ssh sshhandler** Router(config-tmap)# **connection wait allow interruptible** Router(config-tmap)# banner diagnostic X

Enter TEXT message. End with the character 'X'. Welcome to Diag Mode X Router(config-tmap)# **banner wait X** Enter TEXT message. End with the character 'X'. Waiting for IOS X Router(config-tmap)# **rsa keypair-name sshkeys** Router(config-tmap)# **transport interface gigabitethernet 0** Router(config-tmap)# **exit** Router(config)# **transport type persistent ssh input sshhandler** Router(config)# **exit** Router# **show platform software configuration access policy** The current access-policies Method : telnet Rule : wait with interrupt Shell banner: Welcome to Diagnostic Mode Wait banner : Waiting for IOS process Method : ssh Rule : wait with interrupt Shell banner: Welcome to Diag Mode Wait banner : Waiting for IOS

Method : console Rule : wait with interrupt Shell banner: Wait banner :

## モデム接続用の補助ポートの設定

Cisco 4000 シリーズ ISR では、ルータの補助ポートにモデムを接続して、EXEC ダイヤルイン 接続を使用できます。モデムを補助ポートに接続すると、リモートユーザはルータにダイヤル インして設定できます。補助ポートでモデムを設定するには、次の手順を実行します。

ステップ **1** アダプタ ケーブルの RJ-45 側をルータの黒い AUX ポートに接続します

ステップ **2** AUX ポートの非同期インターフェイスを確認するには、**show line** コマンドを使用します。

#### Router# **show line**

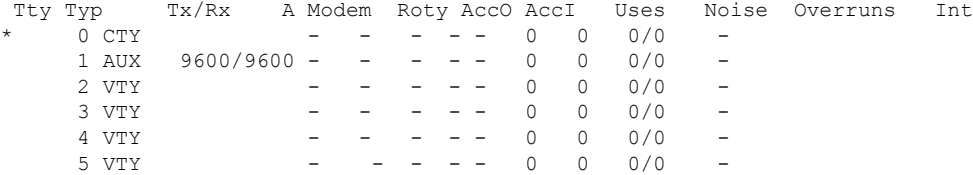

 $6 \text{ VTY}$  - - - - 0 0 0/0

ステップ **3** ルータの AUX 回線を設定するには、次のコマンドを使用します。

Router(config)# **line 1**

Router(config-line)#**modem inOut** Router(config-line)#**modem autoconfigure type usr\_sportster** Router(config-line)#**speed 115200 [Speed to be set according to the modem manual]** Router(config-line)#**stopbits 1 [Stopbits to be set according to the modem manual]** Router(config-line)#**transport input all** Router(config-line)#**flowcontrol hardware [flowcontrol to be set according to the modem manual]** Router(config-line)#**password cisco** Router(config-line)#**login** Router(config-line)#**end** Router(config)#**enable password lab**

ステップ **4** モデムでリバース Telnet 方式を使用して、モデムの接続と設定文字列を確認します。

Router(config)#**int loopback 0** Router(config-if)#**ip add 192.0.2.1 255.255.255.0** Router(config-if)#**end** Router#**telnet 192.0.2.1 2001** Trying 192.0.2.1, 2001 ... Open User Access Verification Password: < enter the password given under line configuration>

at <<<=== Modem command OK <<<=== This OK indicates that the modem is connected successully to the AUX port.

- ステップ **5** アナログ電話を使用して、電話回線がアクティブで、正常に機能していることを確認します。次に、アナ ログ電話回線をモデムに接続します。
- ステップ **6** 別のデバイス(PC)からルータへの EXEC モデムコールを開始して、モデム接続をテストします。
- ステップ7 接続が確立されると、ダイヤルインクライアントにパスワードの入力が求められます。正しいパスワード を入力してください。

```
注:このパスワードは、補助ポート回線で設定されているパスワードと一致する必要があります。
```
翻訳について

このドキュメントは、米国シスコ発行ドキュメントの参考和訳です。リンク情報につきましては 、日本語版掲載時点で、英語版にアップデートがあり、リンク先のページが移動/変更されている 場合がありますことをご了承ください。あくまでも参考和訳となりますので、正式な内容につい ては米国サイトのドキュメントを参照ください。